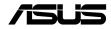

# NUC 14 Performance Kit

NUC14SRKU7A NUC14SRKU9B

**Technical Product Specifications (TPS)** 

Regulatory Model: NUC14SRK (Kit)

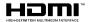

#### E23495 First Edition May 2024

#### **COPYRIGHT INFORMATION**

No part of this manual, including the products and software described in it, may be reproduced, transmitted, transcribed, stored in a retrieval system, or translated into any language in any form or by any means, except documentation kept by the purchaser for backup purposes, without the express written permission of ASUSTEK COMPUTER INC. ("ASUS").

ASUS PROVIDES THIS MANUAL "AS IS" WITHOUT WARRANTY OF ANY KIND, EITHER EXPRESS OR IMPLIED, INCLUDING BUT NOT LIMITED TO THE IMPLIED WARRANTIES OR CONDITIONS OF MERCHANTABILITY OR FITNESS FOR A PARTICULAR PURPOSE. IN NO EVENT SHALL ASUS, ITS DIRECTORS, OFFICERS, EMPLOYEES OR AGENTS BE LIABLE FOR ANY INDIRECT, SPECIAL, INCIDENTAL, OR CONSEQUENTIAL DAMAGES (INCLUDING DAMAGES FOR LOSS OF PROFITS, LOSS OF BUSINESS, LOSS OF USE OR DATA, INTERRUPTION OF BUSINESS AND THE LIKE), EVEN IF ASUS HAS BEEN ADVISED OF THE POSSIBILITY OF SUCH DAMAGES ARISING FROM ANY DEFECT OR ERROR IN THIS MANUAL OR PRODUCT

Products and corporate names appearing in this manual may or may not be registered trademarks or copyrights of their respective companies, and are used only for identification or explanation and to the owners benefit, without intent to infringe.

SPECIFICATIONS AND INFORMATION CONTAINED IN THIS MANUAL ARE FURNISHED FOR INFORMATIONAL USE ONLY, AND ARE SUBJECT TO CHANGE AT ANY TIME WITHOUT NOTICE, AND SHOULD NOT BE CONSTRUED AS A COMMITMENT BY ASUS. ASUS ASSUMES NO RESPONSIBILITY OR LIABILITY FOR ANY ERRORS OR INACCURACIES THAT MAY APPEAR IN THIS MANUAL. INCLUDING THE PRODUCTS AND SOFTWARE DESCRIBED IN TO.

Copyright © 2024 ASUSTeK COMPUTER INC. All Rights Reserved.

#### LIMITATION OF LIABILITY

Circumstances may arise where because of a default on ASUS' part or other liability, you are entitled to recover damages from ASUS. In each such instance, regardless of the basis on which you are entitled to claim damages from ASUS, ASUS is liable for no more than damages fro bodily injury (including death) and damage to real property and tangible personal property; or any other actual and direct damages resulted from omission or failure of performing legal duties under this Warranty Statement, up to the listed contract price of each product.

ASUS will only be responsible for or indemnify you for loss, damages or claims based in contract, tort or infringement under this Warranty Statement.

This limit also applies to ASUS' suppliers and its reseller. It is the maximum for which ASUS, its suppliers, and your reseller are collectively responsible.

UNDER NO CIRCUMSTANCES IS ASUS LIABLE FOR ANY OF THE FOLLOWING: (1) THIRD-PARTY CLAIMS AGAINST YOU FOR DAMAGES; (2) LOSS OF, OR DAMAGE TO, YOUR RECORDS OR DATA; OR (3) SPECIAL, INCIDENTAL, OR INDIRECT DAMAGES OR FOR ANY ECONOMIC CONSEQUENTIAL DAMAGES (INCLUDING LOST PROFITS OR SAVINGS). EVEN IF ASUS, ITS SUPPLIERS OR YOUR RESELLER IS INFORMED OF THEIR POSSIBILITY.

#### SERVICE AND SUPPORT

Visit our multi-language website at https://www.asus.com/support/.

# **Contents**

|    | Abo  | out this guide                      | 5  |
|----|------|-------------------------------------|----|
|    | Pack | kage contents                       | 9  |
| 1. | Pro  | oduct Specification                 |    |
|    | 1.1  | Specifications                      | 11 |
|    | 1.2  | Feature Summary                     | 12 |
| 2. | Pro  | oduct Introduction                  |    |
|    | 2.1  | Board Layout                        | 17 |
|    | 2.2  | Front view                          | 18 |
|    | 2.3  | Rear view                           | 18 |
|    | 2.4  | Block Diagram                       | 19 |
|    | 2.5  | Feature Descriptions                | 20 |
|    |      | 2.5.1 System Memory                 | 20 |
|    |      | 2.5.2 Processor Graphics Subsystem  |    |
|    |      | 2.5.3 Integrated Audio              |    |
|    |      | 2.5.4 SDXC Card Reader              |    |
|    |      | 2.5.5 Real-Time Clock Subsystem     |    |
|    |      | 2.5.6 LAN Subsystem                 |    |
|    |      | 2.5.7 Hardware Management Subsystem | 25 |
| 3. | NU   | C System Setup                      |    |
|    | 3.1  | Installing the stand                | 27 |
|    | 3.2  | Connecting the display              | 28 |
|    | 3.3  | Connecting the LAN cable            | 29 |
|    | 3.4  | Connecting the power adapter        | 30 |
|    | 3.5  | Powering on the system              | 32 |
| 4. | NU   | C Component Integration             |    |
|    | 4.1  | Opening system                      | 33 |
|    | 4.2  | DDR5 SO-DIMM Installation           | 36 |
|    | 4.3  | M.2 module Installation             | 37 |
|    |      | 4.3.1 M.2 slot with Q-latch         | 37 |
|    |      | 4.3.2 M.2 slot with clip            | 38 |
|    | 4.4  | Closing system                      | 39 |

# 5. Technical references

|    | 5.1 | Signal Tables for the Connectors and Header | 41 |  |
|----|-----|---------------------------------------------|----|--|
|    |     | 5.1.1 M.2 2280 Module Connector             | 42 |  |
|    |     | 5.1.2 BIOS Security Jumper                  | 44 |  |
|    |     | 5.1.3 Fan Header Current Capability         | 46 |  |
|    |     | 5.1.4 Power Supply Connectors               | 46 |  |
|    | 5.2 | Mechanical Considerations                   | 47 |  |
|    |     | 5.2.1 Form Factor                           | 47 |  |
|    | 5.3 | Thermal Considerations                      | 48 |  |
|    | 5.4 | Environmental                               | 49 |  |
| 6. | BIC | OS Support                                  |    |  |
|    | 6.1 | Introduction                                | 51 |  |
|    | 6.2 | Legacy USB Support                          | 51 |  |
|    | 6.3 | BIOS Updates                                | 51 |  |
|    |     | 6.3.1 BIOS Recovery                         | 52 |  |
|    | 6.4 | Boot Options                                | 52 |  |
|    |     | 6.4.1 Boot Device Selection During Post     | 52 |  |
|    |     | 6.4.2 Power Button Menu                     | 53 |  |
|    | 6.5 | Boot Options                                | 55 |  |
|    | 6.6 | BIOS Error Messages                         |    |  |
|    |     | 5.00 20                                     |    |  |

# **About this guide**

This user guide includes information on the following NUC SKUs:

 NUC Kit (barebones) (Memory and M.2 module not included; Operating system not included):

Specifications and steps to set up your NUC system.

**NOTE:** Memory and M.2 modules are purchased separately for this SKU.

Technical Product Specification (TPS)
 Specifies the board layout, components, connectors, power and environmental requirements, the BIOS, and integration features.

#### **Audience**

This user guide is intended to provide detailed, technical information about the NUC Kit and its components to the vendors, system integrators, and other engineers and technicians who need this level of information.

# How this guide is organized

This guide contains the following parts:

### • Chapter 1: Product Specification

This chapter provides an overview of the specifications of the NUC system.

#### Chapter 2: Product Introduction

This chapter provides you with the figures, layouts, physical description of the system, and detailed features.

#### Chapter 3: NUC System Setup

This chapter lists the basic setup procedures for setting up your NUC system.

### Chapter 4: NUC Component Integration

This chapter provides you with information on how to upgrade key components of your NUC system.

### Chapter 5: Technical references

This chapter details technical references and considerations.

#### Chapter 6: BIOS Support

This chapter provides an overview of BIOS features and specifications of the NUC system.

# Conventions used in this guide

To highlight key information in this manual, some text are presented as follows:

**IMPORTANT!** This message contains vital information that must be followed to complete a task.

**NOTE:** This message contains additional information and tips that can help complete tasks.

**WARNING!** This message contains important information that must be followed to keep you safe while performing certain tasks and prevent damage to your NUC system's data and components.

#### **Other Common Notation**

| #     | Used after a signal name to identify an active-low signal (such as USBP0#)        |
|-------|-----------------------------------------------------------------------------------|
| GB    | Gigabyte (1,073,741,824 bytes)                                                    |
| GB/s  | Gigabytes per second                                                              |
| Gb/s  | Gigabits per second                                                               |
| KB    | Kilobyte (1024 bytes)                                                             |
| Kb    | Kilobit (1024 bits)                                                               |
| kb/s  | 1000 bits per second                                                              |
| MB    | Megabyte (1,048,576 bytes)                                                        |
| MB/s  | Megabytes per second                                                              |
| Mb    | Megabit (1,048,576 bits)                                                          |
| Mb/s  | Megabits per second                                                               |
| TDP   | Thermal Design Power                                                              |
| xxh   | An address or data value ending with a lowercase h indicates a hexadecimal value. |
| x.x V | Volts. Voltages are DC unless otherwise specified.                                |
| x.x A | Amperes.                                                                          |

### **Production Identification Information**

#### ASUSTeK NUC Product NUC14SRKU[X]A,B Identification Information

| Product Name    | ROG NUC         |
|-----------------|-----------------|
| NUC14SRKU[X]A,B | NUC14SRKU[X]A,B |

### Where to find more information

Refer to the following sources for additional information and for product and software updates.

#### 1. ASUS website

The ASUS website (<u>www.asus.com</u>) provides updated information on ASUS hardware and software products.

# **Package contents**

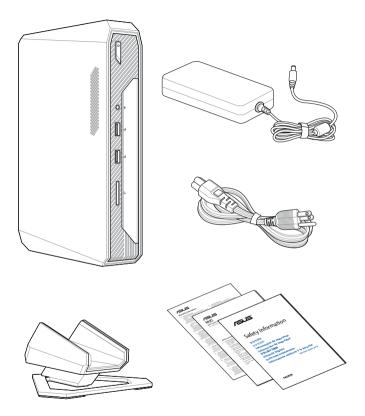

#### NOTE:

- The most up-to-date and accurate product specifications are available on www.asus.com for download.
- Product and accessory images are for illustrative purposes only. The actual appearance and specifications may vary depending on the model.
- \*The bundled power adapter may vary depending on the model and the country (or region) of sale.
- Some bundled accessories may vary depending on the model. For details on these accessories, refer to their respective user manuals.
- If the device or its components fail or malfunction during normal and proper use within the warranty period, bring the warranty card to the ASUS Service Center for replacement of the defective components.

# 1. Product Specification

# 1.1 Specifications

#### **Kit SKUs**

The NUC Kit is a small form factor PC barebones kit. The NUC Kit consists of the processor, chipset, memory slots, wireless, Bluetooth, M.2 storage slots, integrated heat sink and fan.

NOTE: RAM, storage and operating system is not included.

| ASUS Project Code | NUC14SRK                                         |                                                  |  |
|-------------------|--------------------------------------------------|--------------------------------------------------|--|
| Product Name      | NUC14SRKU7A                                      | NUC14SRKU9B                                      |  |
| Processor         | Intel® Core™ Ultra 9 185H                        | Intel® Core™ Ultra 7 155H                        |  |
| GPU               | NVIDIA® GeForce RTX™<br>4070                     | NVIDIA® GeForce RTX™<br>4060                     |  |
| AC Cord           | US, EU, AU, UK, CN, TW,<br>JP(Type A) or No Cord | US, EU, AU, UK, CN, TW,<br>JP(Type A) or No Cord |  |

# 1.2 Feature Summary

The tables below summarizes the major features of the NUC system.

| Chassis Dimensions | 10.63in. x 7.1in. x 2.6in. (270mm x 180mm x 60mm)<br>(including feet)<br>10.63in. x 7.1in. x 1.97in. (270mm x 180mm x 50mm)<br>(not including feet)                                                                                                    |  |  |
|--------------------|----------------------------------------------------------------------------------------------------|--|--|
| Processor          | NUC 14 performance Kits NUC14SRKU[X]A,B have a soldered-down Intel® Core™ Ultra[X]  Intel® Core™ Ultra 9-185H processor  Intel® Core™ Ultra 7-155H processor                                                                                                    |  |  |
| Memory             | Two 288-pin 1.1 V DDR5 SDRAM Small Outline Dual Inline Memory Module (SO-DIMM) sockets  Support for DDR5 5600 MHz SO-DIMMs  Support for 8 Gb and 16 Gb technology  Support for up to 64 GB of system memory with two SO-DIMMs using 32 GB memory modules  Support for non-ECC memory  Support for 1.1 V JEDEC memory only  Gand 4 Gb memory technology (SDRAM Density) is not supported |  |  |
| Graphics           | Integrated graphics support for processors with Intel® Arc Graphics Technology  One USB Type C Back panel connector up to DP2.1 FRL  Discrete graphics support by NVIDIA GeForce RTX 4070/4060 with 8GB GDDR6 VRAM  One Full Size High Definition Multimedia Interface (HDMI 2.1a FRL compatible) back panel connector  Two DisplayPort Back panel connectors                           |  |  |

(continued on next page)

|                                                                                    | Audio via digital display outputs                                                                                                    |  |
|------------------------------------------------------------------------------------|----------------------------------------------------------------------------------------------------|--|
| Audio                                                                              | When using an encoded format (such as DTS-HD MA or Dolby True HD) the system supports a single 7.1 stream. When using an un-encoded format, the system supports 8 discrete, unencoded channels per HDMI port simultaneously, for a total of 16 discrete/un-encoded channels.  Realtek Audio via a stereo microphone/headphone                                                                                                    |  |
|                                                                                    | 3.5mm jack on the front panel                                                                                                    |  |
| Storage Three M.2 PCle Gen4 connectors supporting 22x80 (key type M) for NVMe only |                                                                                                    |  |
| Communication                                                                      | Wireless connectivity using the Intel® Wi-Fi 6E AX1690i wireless networking module  802.11ax, Concurrent Dual Band, 2x2 Wi-Fi + Bluetooth® 5.3  Bands 2.4, 5, 6 GHz (160MHz)  Maximum Transfer speed up to 2.4 Gbps  M.2 2230 Hybrid Key E form factor  Gigabit (10/100/1000/2500 Mbps) LAN subsystem using the Intel® i226-V Gigabit Ethernet Controller  PCle 3.1 5GT/s support for x1 width (Lane)  Single-port integrated multi-gigabit (up to 2.5G)  Supports Time Sensitive Networking (TSN)  Full wake up support  Supports for packets up to 9.5 KB (Jumbo Frames) |  |

(continued on next page)

|                          | 1x Thunderbolt™ 4 port (back panel)                                                                                         |
|--------------------------|----------------------------------------------------------------------------------------------------|
|                          | <ul> <li>15W and 18W port bus power</li> </ul>                                                                              |
|                          | <ul> <li>Charging capability up to 12V @ 1.5A, 5V @ 3A<br/>and 9V @ 2A</li> </ul>                                           |
|                          | Thunderbolt networking                                                                                                    |
|                          | Protocol support:                                                                                                    |
|                          | PD Modes Supported: TBT3, USB4, USB3, DP-alt/<br>MF                                                                         |
| Thunderbolt™             | TBT3 Tx/Rx rates: 40G (2 x 20.625), 20G (2 x 10.3125)<br>PCI Express Tunnel: 32 Gbps                                        |
|                          | USB4 Tx/Rx rates: 40G (2 x 20), 20G (2 x 10)<br>USB3 Native: 10Gbps (1 x10G)<br>USB3 Tunnel: 10Gbps<br>USB2: 480 Mpbs       |
|                          | DP2.1                                                                                                    |
|                          | HBR3 DisplayPort Tunneling:                                                                                                 |
|                          | Port 1: 2 streams (~35 Gbps, Thunderbolt 4 certified)                                                                       |
|                          | For more information about the location of the Thunderbolt™ port(s), see Rear View section.                                 |
|                          | 1 x USB 4 Type C® / Thunderbolt™4 (back panel)                                                                              |
|                          | 4 x USB 3.2 Gen 2 ports (2 front panel and 2 back panel)                                                                    |
| USB Ports and<br>Headers | 2 x USB 2.0 ports (back panel)                                                                                              |
| neauers                  | For more information about the location of the USB ports and headers see Rear View section.                                 |
|                          | For more information about the pinout of the USB ports and headers see Signal Tables for the Connectors and Header section. |

(continued on next page)

| Power                         | <ul> <li>AC Adapter</li> <li>Ships with a 330W adapter</li> <li>Adapter output: 19.5VDC @ 16.9 Amps</li> <li>System Power Input 19.5VDC +/- 5% with DC transient voltage protection</li> </ul>    |
|-------------------------------|----------------------------------------------------------------------------------------------------|
| Operating<br>Temperatures     | 0-35°C external ambient operating temperature<br>For more information about environmental specifications see<br>Environmental section.                                                            |
| BIOS                          | BIOS resident in the Serial Peripheral Interface (SPI)<br>Flash device<br>Support for Advanced Configuration and Power<br>Interface (ACPI), Plug and Play, and System<br>Management BIOS (SMBIOS) |
| Hardware Monitor<br>Subsystem | Hardware monitoring subsystem including:     Voltage sense to detect out of range power supply voltages     Thermal sense to detect out of range thermal values     Two fan headers               |

### **Additional Features**

| Chassis<br>Expandability | No Chassis Expansion available                                                                                                    |  |
|--------------------------|----------------------------------------------------------------------------------------------------|--|
| HDMI CEC API             | CEC commands are supported on all HDMI ports for display power on/off and the BIOS provides an option to enable/disable the onboard CEC controls. |  |
| Delayed AC Start         | There is a short delay after AC power is applied before unit is ready to power-up to protect the system after AC loss.                            |  |

# 2. Product Introduction

# 2.1 Board Layout

The illustration below shows the location of the major components on the bottom of the motherboard.

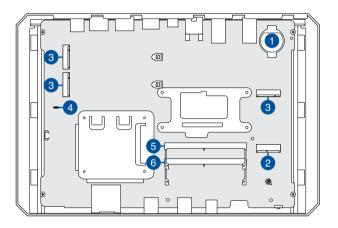

- 1 CMOS battery
- M.2 2230 module connector (Key Type E) (WiFi)
- M.2 2280 module connectors (Key Type M) (NVMe Only)
- 4 BIOS Security header
- 5 DDR5 SO-DIMM 0 Socket
- 6 DDR5 SO-DIMM 1 Socket

# 2.2 Front view

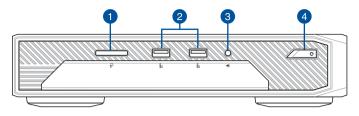

# 2.3 Rear view

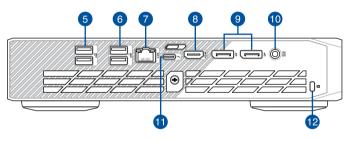

- 1 SD SD card slot
- 2 use USB 3.2 Gen 2 port
- Headphone/Headset/
  Microphone jack
- 4 U Power button
- 5 usb USB 3.2 Gen 2 port
- 6 usB USB 2.0 port

- 2.5G LAN Port
- 8 HDMI HDMI™ port
- 9 DP DisplayPort
- 10 Power input
- 11 ∮ Thunderbolt<sup>™</sup> 4 port
- 12 R Kensington security slot

### Thunderbolt 4 / USB 4 (Type-C®) specifications:

| Feature                | Details                                              |
|------------------------|------------------------------------------------------|
| Type-C® output support | Thunderbolt 4 (40Gbps), native USB 4 (10Gbps), DP2.1 |
| Power over Type-C®     | 15W; 18W                                             |
| Power profiles support | 12V @ 1.5A, 5V @ 3A and 9V @ 2A                      |

# 2.4 Block Diagram

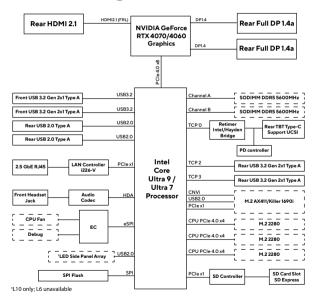

# 2.5 Feature Descriptions

# 2.5.1 System Memory

#### **ASUS NUC system Memory Information**

More information about available ASUS NUC NUC14SRKU[X]A,B VA can be found under the **Specifications** section.

**NOTE:** System is not validated for >64GB capacity due to thermal limitations

### 2.5.2 Processor Graphics Subsystem

ASUS NUC14SRKU[X]A,B supports NVIDIA RTX 40 series discrete mobile Graphics.

### General Power and Memory Guidance for Optimal Graphics Performance

ASUS NUC14SRKU[X]A,B performance is significantly impacted by power levels and memory selection. For the best performance:

- · Allow for higher system power level budgets
- Recommended DDR5-5600 128bit 2Rx8
  - 128bit (Dual Channel) memory is better performing than 64bit (Single Channel) memory
- Maximum multiple display utilization will require 2Rx32 (64GB system RAM).

#### **Display Features**

Multiple DisplayPort, USB Type-C\* (Thunderbolt 4), and HDMI configurations feature the following port designations:

- One HDMI 2.1 FRL
- Two DisplayPort DP1.4a
- One USB Type-C® (rear Thunderbolt 4)

# 2.5.3 Integrated Audio

HDMI, Thunderbolt and DP interfaces can carry audio along with video. The GPU supports four HD audio streams over four digital ports simultaneously.

The processor supports the following audio formats:

- AC-3 Dolby Digital
- · Dolby Digital Plus
- DTS-HD
- · LPCM, 192 kHz/24 bit, 6 channel
- · Dolby TrueHD, DTS-HD Master Audio

#### **Discrete Audio**

The integrated Realtek audio subsystem supports the following features:

Analog line-out/Analog headphone/Analog Microphone (front panel jack)

### 2.5.4 SDXC Card Reader

The kit has a standard Secure Digital (SD) card reader that supports the Secure Digital eXtended Capacity (SDXC) format, 8.0 specification with SD Express UHS-I bus support. SD Card sizes supported: SDXC (64GB to 2TB), SDHC (4GB-32GB), SD (2GB and less).

# 2.5.5 Real-Time Clock Subsystem

A coin-cell battery (CR2032) powers the real-time clock and CMOS memory. When the computer is not plugged into a wall socket, the battery has an estimated life of three years. When the computer is plugged in, the standby current from the power supply extends the life of the battery. The clock is accurate to ~13 minutes/year at 25°C with 3.3 VSB applied via the power supply 5V STBY rail.

### **Button cell and coin battery notice**

- Remove and immediately recycle or dispose of used batteries according to local regulations and keep out of reach of children. Do not incinerate or dispose of batteries in household trash.
- If ingested or inserted inside any part of the body, call a local poison control center for treatment information. Even used batteries may cause serious injury or death.
- 3. This product uses CR2032 type batteries with a nominal voltage of 3V.
- 4. Do not attempt to recharge non-rechargeable batteries.
- Do not forcibly discharge, recharge, disassemble, heat above the battery manufacturer's specified temperature rating, or incinerate. Doing so may result in injury or chemical burns caused by venting, leakage, or explosion.
- 6. When installing batteries, ensure that the polarity (+ and -) is correct.
- 7. Do not mix old and new batteries, or batteries of different brands or types (such as alkaline, carbon-zinc, or rechargeable batteries).
- Remove and immediately recycle or dispose of batteries from equipment not used for an extended period of time according to local regulations.
- Always completely secure the battery compartment. If the battery compartment cannot be securely closed, stop using the product, remove the batteries, and keep the batteries out of reach of children.

# **A WARNING**

- INGESTION HAZARD: This product contains a button cell or coin battery.
- **DEATH** or serious injury can occur if ingested.
- A swallowed button cell or coin battery can cause Internal Chemical Burns in as little as 2 hours.
- KEEP new and used batteries OUT OF REACH of CHILDREN.
- Seek immediate medical attention if a battery is suspected to be swallowed or inserted inside any part of the body.

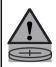

#### NOTE:

- If the battery and AC power fail, date and time values will be reset and the user will be notified during the POST.
- When the voltage drops below a certain level, the BIOS Setup program settings stored in CMOS RAM (for example, the date and time) might not be accurate. Replace the battery with an equivalent battery.

### 2.5.6 LAN Subsystem

#### **RJ-45 LAN Connector with Integrated LEDs**

Two LEDs are built into the RJ-45 LAN connector.

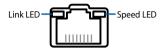

The table below describes the LED states when the system is powered up and the LAN subsystem is operating.

| Link LED |               |  |  |  |
|----------|---------------|--|--|--|
| Status   | Description   |  |  |  |
| OFF      | No link       |  |  |  |
| GREEN    | Linked        |  |  |  |
| BLINKING | Data activity |  |  |  |

| Speed LED |                               |  |  |  |
|-----------|-------------------------------|--|--|--|
| Status    | Description                   |  |  |  |
| OFF       | 100 Mbps / 10 Mbps connection |  |  |  |
| YELLOW    | 1 Gbps connection             |  |  |  |
| GREEN     | 2.5 Gbps connection           |  |  |  |

#### **Wireless Network Module**

The Intel® Killer™ Wi-Fi 6E AX1690i module provides hi-speed wireless connectivity with the following capabilities:

- · Bluetooth 5.3
- Bands: 2.4, 5, 6 GHz (160MHz)
- · UL and DL MU-MIMO
- OFDMA

# 2.5.7 Hardware Management Subsystem

### **Fan Monitoring**

Fan monitoring can be implemented using ASUS Armoury Crate Software.

### **System States and Power States**

Please refer to the table below for ACPI states supported by the processor.

| State    | Description                                                                                                    |  |  |
|----------|----------------------------------------------------------------------------------------------------|--|--|
| G0/S0/C0 | <b>Full On:</b> CPU operating. Individual devices may be shut to save power. The different CPU operating levels are defined by Cx states.                                                                                                    |  |  |
| GO/S0/Cx | <b>Cx State:</b> CPU manages C-states by itself and can be in lower power states.                                                                                                    |  |  |
| G1       | <b>Suspend-To-RAM (STR):</b> The system context is maintained in system DRAM, but power is shut to non-critical circuits. Memory is retained and refreshes continue. All external clocks are shut off; RTC clock and international oscillator clocks are still toggling.                                                                             |  |  |
| G1/S4    | <b>Suspend-To-Disk (STD):</b> The context of the system is maintained on the disk. All power is then shut to the system except to the logic required to resume. Externally appears the same as S5 but may have different wake events.                                                                                                    |  |  |
| G2/S5    | <b>Soft Off:</b> System context not maintained. All power is shut except for the logic required to restart. A full boot is required when waking.                                                                                                    |  |  |
| G3       | <b>Mechanical Off:</b> System context not maintained. All power shut except for the RTC. No "Wake" events are possible because the system does not have any power. This state occurs if the user removes the batteries, turns off a mechanical switch, or if the system power supply is at a level that is insufficient to power the "waking" logic. |  |  |

### **Wake-up Devices and Events**

Please refer to the table below for devices or specific events that can wake the computer from specific states.

| Devices/events<br>that wake up the<br>system | from this sleep<br>state | Comments                                                            |
|----------------------------------------------|--------------------------|---------------------------------------------------------------------|
| Power switch                                 | S0iX, S4, S51            |                                                                     |
| RTC alarm                                    | S0iX, S4, S51            | Option for monitor to remain in sleep state                         |
| LAN                                          | S0iX, S4, S51, 3         | "S5 WOL after G3" is supported;<br>monitor to remain in sleep state |
| WIFI                                         | S0iX                     |                                                                     |
| Bluetooth                                    | S0iX                     |                                                                     |
| USB                                          | S0iX, S4, S51, 2, 3      | Wake S4, S5 controlled by BIOS option (not after G3)                |
| PCle                                         | S0iX, S41                | Via WAKE; monitor to remain in sleep state                          |

#### NOTE:

- S0iX represents Microsoft Modern Standby
- S4 implies operating system support only.
- Will not wake from Deep S4/S5. USB S4/S5 Power is controlled by BIOS. USB S5 wake is controlled by BIOS. USB S4 wake is controlled by OS driver, not just BIOS option.
- Windows Fast startup will block wake from LAN and USB from S5.
- The use of these wake-up events from an ACPI state requires an operating system that provides full ACPI support. In addition, software, drivers, and peripherals must fully support ACPI wake events.

# 3. NUC System Setup

# 3.1 Installing the stand

The NUC 14 Performance system can be used in a horizontal or vertical position. If you wish to use the NUC system in a vertical position, attach the bundled stand onto the NUC system.

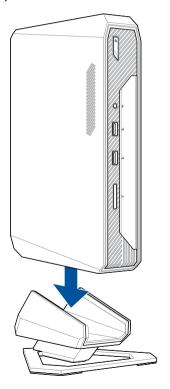

# 3.2 Connecting the display

You can connect a display panel or projector to your NUC system that has the following connectors:

- HDMI port
- DisplayPort
- Thunderbolt 4 / USB 4 (Type-C<sup>®</sup>) port

### To connect a display panel to your NUC system:

Connect one end of a HDMI, DisplayPort, or Thunderbolt 4 / USB Type- $C^{\circ}$  cable to an external display, and the other end of the cable to your NUC system's HDMI port, DisplayPort, or Thunderbolt 4 / USB 4 (Type- $C^{\circ}$ ) port.

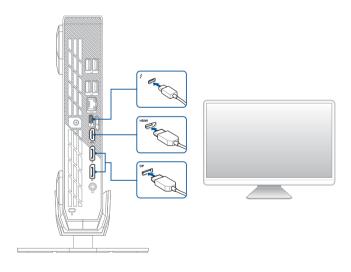

# 3.3 Connecting the LAN cable

Connect a LAN cable to your NUC system for wired connection.

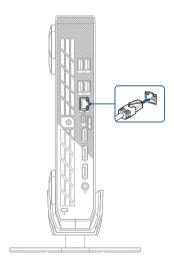

# 3.4 Connecting the power adapter

To connect the AC power adapter to your NUC system:

- 1. Connect the power cord to the AC power adapter.
- 2. Connect the DC power connector into your NUC system's power (DC) input.
- 3. Plug the AC power adapter into a 100V~240V power source.

**NOTE:** The power adapter may vary in appearance, depending on the model and the country (or region) of sale.

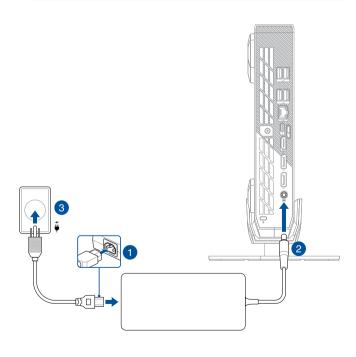

**NOTE:** Please refer to the following for more information on the adapter and the system:

#### 330W Power adapter

• Input voltage: 100-240 Vac

• Input frequency: 50-60 Hz

Output current: 16.92 A (330.0 W) / 16.5A (330.0 W)

• Output voltage: 19.5 Vdc / 20 Vdc

• Rated for use between 0°C and 35°C (32°F and 95°F)

#### **System**

• Rated input current: 16.9 A (330.0 W) / 16.5A (330.0 W)

• Rated input voltage: 19.5 Vdc / 20 Vdc

• Operating temperature: -20°C to 60°C

| Plug    |               |                       |                |
|---------|---------------|-----------------------|----------------|
| Code    | US            | CN                    | EU             |
| Country | United States | China                 | European Union |
| Plug    |               |                       |                |
| Code    | AU            | UK                    | JP             |
| Country | Australia     | <b>United Kingdom</b> | Japan (Type-A) |

# 3.5 Powering on the system

Press the power button on your NUC system to power on the system.

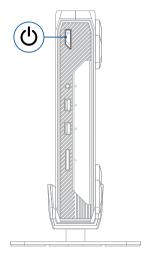

# 4. **NUC Component Integration**

**IMPORTANT!** When adding or removing components to or from the system, ensure that the system is powered off and power cables to the system are unplugged

# 4.1 Opening system

 Slide the top cover lock latch on the rear of the system to the unlocked position.

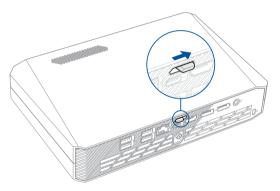

2. Pull the top cover towards the rear of the system until it disengages from the system, then lift and remove the top cover from the system.

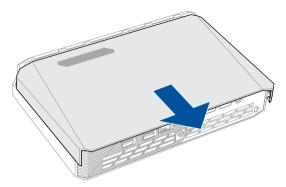

3. Completely loosen the captive screw on the rear of the system.

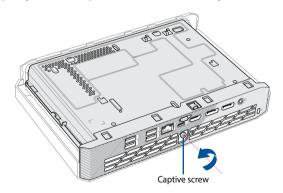

4. Pull the rear plate and top shield module towards the rear of the system until it disengages from the system.

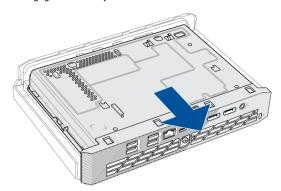

5. Gently lift and flip the rear plate and top shield module over in the direction shown in the illustration below.

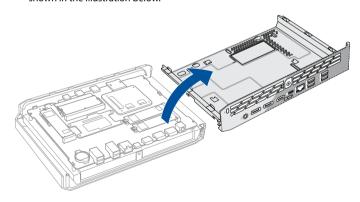

# 4.2 DDR5 SO-DIMM Installation

- 1. Insert the DDR5 SO-DIMM into the SO-DIMM slot on the system board.
- 2. Push the DDR5 SO-DIMM down until it clicks into place.

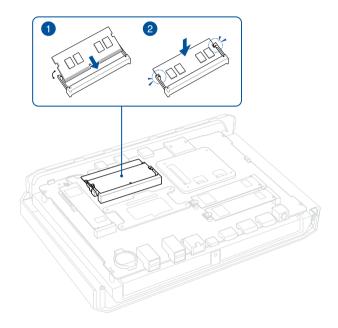

### 4.3 M.2 module Installation

### 4.3.1 M.2 slot with Q-latch

- 1. Insert the M.2 module into the M.2 slot on the system board.
- 2. Rotate the Q-Latch clockwise to secure the M.2 module in place.

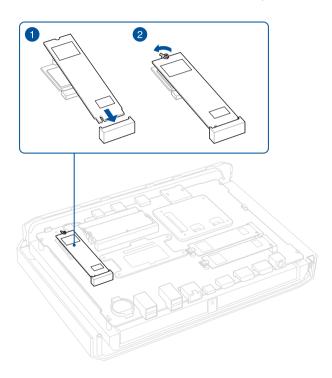

### 4.3.2 M.2 slot with clip

- 1. Flip open the clip.
- 2. Insert the M.2 module into the M.2 slot on the system board.
- 3. Close the clip to secure the M.2 module in place.

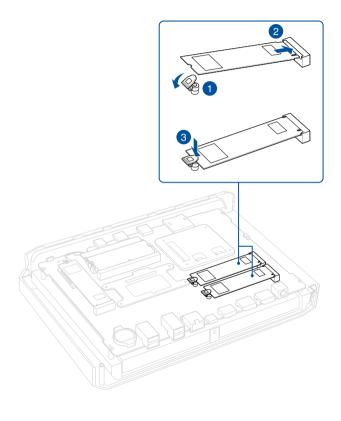

### 4.4 Closing system

Align the rear plate and top shield module to the system chassis, then push
the rear plate and top shield module towards the front of the system. Make
sure the rear IO openings are properly aligned to the rear IO ports.

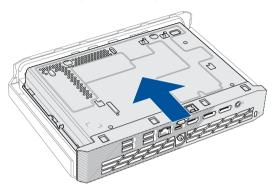

**IMPORTANT!** Do not remove the tape or film covering the thermal pad on the top shield module.

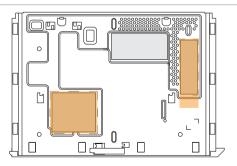

2. Secure the rear plate and top shield module to the system chassis using the captive screw.

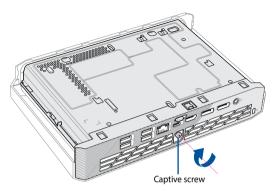

Align the top cover to the system chassis, then push the top cover towards the front of the system until the top cover latch lock clicks into the locked position.

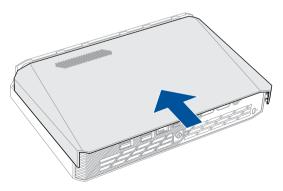

### 5. Technical references

# **5.1** Signal Tables for the Connectors and Header

**IMPORTANT!** Only the following connectors and headers have overcurrent protection:

- Rear USB Type A and USB Type-C<sup>®</sup>
- Front USB
- Internal power header
- DC Vin jack

All other connectors and headers are not overcurrent protected and should connect only to devices inside the system's chassis, such as fans and internal peripherals. Do not use these connectors or headers to power devices external to the system's chassis. A fault in the load presented by the external devices could cause damage to the computer, the power cable, and the external devices themselves.

Furthermore, improper connection of USB header single wire connectors may eventually overload the overcurrent protection and cause damage to the system.

### 5.1.1 M.2 2280 Module Connector

SSD support is provided via PCle Gen4 NVMe on CPU attached. Please see the table below for M.2 2280 connector signals.

| M.2 | M.2 2280 Module (Mechanical Key M) Connector                             |     |                          |  |  |
|-----|--------------------------------------------------------------------------|-----|--------------------------|--|--|
| Pin | Signal Name                                                              | Pin | Signal Name Signal Name  |  |  |
| 74  | 3.3V (4A total for pins 74, 72, 70, 18, 16, 14, 12, 4, 2 (0.5A per pin)) | 75  | GND                      |  |  |
| 72  | 3.3V (4A total for pins 74, 72, 70, 18, 16, 14, 12, 4, 2 (0.5A per pin)) | 73  | GND                      |  |  |
| 70  | 3.3V (4A total for pins 74, 72, 70, 18, 16, 14, 12, 4, 2 (0.5A per pin)) | 71  | GND                      |  |  |
| 68  | SUSCLK(32kHz) (O)(0/3.3V)                                                | 69  | PEDET (NC-PCIe/GND-SATA) |  |  |
| 66  | Connector Key                                                            | 67  | N/C                      |  |  |
| 64  | Connector Key                                                            | 65  | Connector Key            |  |  |
| 62  | Connector Key                                                            | 63  | Connector Key            |  |  |
| 60  | Connector Key                                                            | 61  | Connector Key            |  |  |
| 58  | N/C                                                                      | 59  | Connector Key            |  |  |
| 56  | N/C                                                                      | 57  | GND                      |  |  |
| 54  | PEWAKE# (I/O)(0/3.3V) or N/C                                             | 55  | REFCLKP                  |  |  |
| 52  | CLKREQ# (I/O)(0/3.3V) or N/C                                             | 53  | REFCLKN                  |  |  |
| 50  | PERST# (O)(0/3.3V) or N/C                                                | 51  | GND                      |  |  |
| 48  | N/C                                                                      | 49  | PETp0                    |  |  |
| 46  | N/C                                                                      | 47  | PETn0                    |  |  |
| 44  | N/C                                                                      | 45  | GND                      |  |  |
| 42  | N/C                                                                      | 43  | PERp0                    |  |  |
| 40  | N/C                                                                      | 41  | PERn0                    |  |  |
| 38  | DEVSLP (O)                                                               | 39  | GND                      |  |  |
| 36  | N/C                                                                      | 37  | PETp1                    |  |  |
| 34  | N/C                                                                      | 35  | PETn1                    |  |  |
| 32  | N/C                                                                      | 33  | GND                      |  |  |
| 30  | N/C                                                                      | 31  | PERp1                    |  |  |

(continued on next page)

| M.2 2280 Module (Mechanical Key M) Connector |                                                                          |     |                         |  |
|----------------------------------------------|--------------------------------------------------------------------------|-----|-------------------------|--|
| Pin                                          | Signal Name                                                              | Pin | Signal Name Signal Name |  |
| 28                                           | N/C                                                                      | 29  | PERn1                   |  |
| 26                                           | N/C                                                                      | 27  | GND                     |  |
| 24                                           | N/C                                                                      | 25  | PETp2                   |  |
| 22                                           | N/C                                                                      | 23  | PETn2                   |  |
| 20                                           | N/C                                                                      | 21  | GND                     |  |
| 18                                           | 3.3V (4A total for pins 74, 72, 70, 18, 16, 14, 12, 4, 2 (0.5A per pin)) | 19  | PERp2                   |  |
| 16                                           | 3.3V (4A total for pins 74, 72, 70, 18, 16, 14, 12, 4, 2 (0.5A per pin)) | 17  | PERn2                   |  |
| 14                                           | 3.3V (4A total for pins 74, 72, 70, 18, 16, 14, 12, 4, 2 (0.5A per pin)) | 15  | GND                     |  |
| 12                                           | 3.3V (4A total for pins 74, 72, 70, 18, 16, 14, 12, 4, 2 (0.5A per pin)) | 13  | PETp3                   |  |
| 10                                           | DAS/DSS# (I/O)/LED1# (I)(0/3.3V)                                         | 11  | PETn3                   |  |
| 8                                            | PLN                                                                      | 9   | GND                     |  |
| 6                                            | N/C                                                                      | 7   | PERp3                   |  |
| 4                                            | 3.3V (4A total for pins 74, 72, 70, 18, 16, 14, 12, 4, 2 (0.5A per pin)) | 5   | PERn3                   |  |
| 2                                            | 3.3V (4A total for pins 74, 72, 70, 18, 16, 14, 12, 4, 2 (0.5A per pin)) | 3   | GND                     |  |
|                                              |                                                                          | 1   | GND                     |  |

### 5.1.2 BIOS Security Jumper

**WARNING!** Do not move a jumper with the power on. Always turn off the power and unplug the power cord from the computer before changing a jumper setting. Otherwise, the system could be damaged.

The illustration below shows the location of the BIOS security jumper. The 3-pin jumper determines the BIOS Security program's mode.

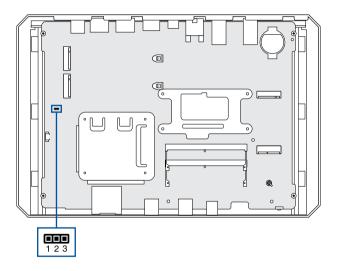

### **BIOS Security Jumper Settings**

Please refer to the table below for jumper settings for the three modes: normal, lockdown, and configuration.

| Function /<br>Mode | Jumper<br>Setting | Configuration                                                                                                    |
|--------------------|-------------------|----------------------------------------------------------------------------------------------------|
| Normal             | 1-2               | The BIOS uses current configuration information and passwords for booting.                                                                                                    |
| Lockdown           | 2-3               | <ul> <li>The BIOS uses current configuration information and passwords for booting, except:</li> <li>All POST Hotkeys are suppressed (prompts are not displayed and keys are not accepted. For example, F2 for Setup, F10 for the Boot Menu).</li> <li>Power Button Menu is not available (see Power Button Menu section).</li> <li>BIOS updates are not available except for automatic</li> </ul>                                                                                                    |
|                    |                   | Recovery due to flash corruption.                                                                                                    |
| Configuration      | None              | BIOS Recovery Update process if a matching *.bio file is found. Recovery Update can be canceled by pressing the Esc key.  If the Recovery Update was canceled or a matching *.bio file was not found, a Config Menu will be displayed. The Config Menu consists of the following (followed by the Power Button Menu selections):  [1] Suppress this menu until the BIOS Security Jumper is replaced.  [2] Clear BIOS User and Supervisor Passwords.  [3] Reset Intel* AMT to default factory settings.  [4] Clear Trusted Platform Module.  Warning! Data encrypted with the TPM will no longer be accessible if the TPM is cleared.  [F2] Visual BIOS.  [F4] BIOS Recovery.  See Power Button Menu section. |

### 5.1.3 Fan Header Current Capability

The table below lists the current capability of the fan headers.

| Fan Header    | Maximum Available Current |
|---------------|---------------------------|
| Processor fan | 1A                        |

### **5.1.4 Power Supply Connectors**

The system has the following power supply connectors:

External Power Supply - the kit can be powered through a 19.5v DC connector on the back panel. The back-panel DC connector is compatible with a 7.4mm/OD and 5.0mm/ID plug, where the inner 0.8mm contact is +19.5V DC (±5%) and the shell is GND.

**NOTE:** External power voltage, 19.5 V DC  $(\pm 5\%)$ , is dependent on the type of power adapter used.

### 5.2 Mechanical Considerations

### 5.2.1 Form Factor

The illustration below shows the mechanical form factor for the system. Dimensions are given in inches (millimeters). The outer dimensions are 10.63in.  $\times$  7.1in.  $\times$  1.97in. (270mm  $\times$  180mm  $\times$  50mm) (not including feet).

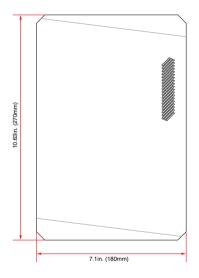

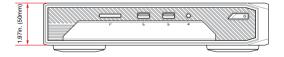

### 5.3 Thermal Considerations

#### IMPORTANT!

- Failure to ensure appropriate airflow may result in reduced performance of both the processor and/or voltage regulator or, in some instances, damage to the system.
  - All responsibility for determining the adequacy of any thermal or system design remains solely with the system integrator. ASUS makes no warranties or representations that merely following the instructions presented in this document will result in a system with adequate thermal performance.
- Ensure that the ambient temperature does not exceed the system's
  maximum operating temperature. Failure to do so could cause
  components to exceed their maximum case temperature and
  malfunction. For information about the maximum operating temperature,
  see the environmental specifications in Environmental section.
- Ensure that proper airflow is maintained in the processor voltage regulator circuit. Failure to do so may result in shorter than expected product lifetime.

### 5.4 Environmental

The table below lists the environmental specifications for the system.

**IMPORTANT!** If the external ambient temperature exceeds 35°C, further thermal testing is required to ensure components do not exceed their maximum operating temperature.

| Parameter                                                                                                    | Specification                                |  |  |  |
|----------------------------------------------------------------------------------------------------|----------------------------------------------|--|--|--|
| Temperature                                                                                                    |                                              |  |  |  |
| Sustained Storage Limits (i.e. warehouse)                                                                                                    | -20°C to +40°C                               |  |  |  |
| Short Duration Limits (i.e. shipping)                                                                                                    | -40°C to +60°C                               |  |  |  |
| Ambient Operating -<br>NUC Kit*                                                                                                    | 0°C to +35°C                                 |  |  |  |
| * Processor performance may automatically decrease when the system operates in the top 5°C of the ambient operating temperature ranges above. |                                              |  |  |  |
| Shock (System)                                                                                                    |                                              |  |  |  |
| Unnackaged                                                                                                    | 50 g trapezoidal waveform                    |  |  |  |
| Unpackaged                                                                                                    | Velocity change of 170 inches/s <sup>2</sup> |  |  |  |

| Snock (System)   |                                                                                           |                                                   |                                                         |  |
|------------------|-------------------------------------------------------------------------------------------|---------------------------------------------------|---------------------------------------------------------|--|
| l lama alsa ma d | 50 g trapezoidal waveform                                                                 |                                                   |                                                         |  |
| Unpackaged       | Velocity change of 170 inches/s <sup>2</sup>                                              |                                                   |                                                         |  |
|                  | Free fall package drop machine set to the height determined by the weight of the package. |                                                   |                                                         |  |
|                  | Product Weight (pounds)                                                                   | Non-palletized<br>Product drop<br>height (inches) | Palletized drop<br>heights (single<br>product) (inches) |  |
| Packaged         | <20                                                                                       | 36                                                | N/A                                                     |  |
|                  | 21-40                                                                                     | 30                                                | N/A                                                     |  |
|                  | 41-80                                                                                     | 24                                                | N/A                                                     |  |
|                  | 81-100                                                                                    | 18                                                | 12                                                      |  |
|                  | 100-120                                                                                   | 12                                                | 9                                                       |  |

(continued on next page)

| Parameter           | Specification                                                        |  |  |
|---------------------|----------------------------------------------------------------------|--|--|
| Shock (System)      |                                                                      |  |  |
| Unpackaged/Packaged | Random profile 5 Hz @ 0.001 g^2/Hz to 20 Hz @ 0.01 g^2/Hz (slope up) |  |  |
|                     | 20 Hz to 500Hz @ 0.01 g^2/Hz (flat)                                  |  |  |
|                     | Input acceleration is 2.20gRMS                                       |  |  |

#### NOTE:

- The operating temperature of the system may be determined by measuring the air temperature from the junction of the heatsink fins and fan, next to the attachment screw, in a closed chassis, while the system is in operation.
- Before attempting to operate this system, the overall temperature of the system must be above the minimum operating temperature specified.
   It is recommended that the system temperature be at least room temperature before attempting to power on the system. The operating and non-operating environment must avoid condensing humidity.

## 6. BIOS Support

### 6.1 Introduction

The system uses an AMI BIOS core that is stored in the Serial Peripheral Interface Flash Memory (SPI Flash) and can be updated through multiple methods (see **BIOS Updates** section). The SPI Flash contains the BIOS Setup program, POST, the PCI auto-configuration utility, LAN EEPROM information, and Plug and Play support. The SPI Flash includes a 32 MB flash memory device.

The BIOS Setup program can be used to view and change the identification information and the BIOS settings for the system. The BIOS Setup program is accessed by pressing <F2> after the POST memory test beings and before the operating system boots.

### 6.2 Legacy USB Support

Legacy USB support enables the USB devices to be used even when the operating system's USB drivers are not yet available. Legacy USB support is used to access the BIOS setup program and to install an operating system that supports USB. By default, Legacy USB support is set to Enabled.

To install an operating system that supports USB, verify that Legacy USB support in the BIOS Setup program is set to Enabled and follow the operating system's installation instructions.

### 6.3 BIOS Updates

The BIOS can be updated using one of the following methods:

- Express BIOS (Windows-based) Update
- F7 Update
- Power Button Menu Update
- iFlash Update
- UEFI Shell Update

### 6.3.1 BIOS Recovery

It is unlikely that anything will interrupt a BIOS update; however, if an interruption occurs the BIOS could be unstable. The table below lists the drives and media types that can be used for BIOS recovery. The BIOS recovery media does not need to be made bootable.

| Media Type                         | Can be used for BIOS recovery? |
|------------------------------------|--------------------------------|
| Hard disk drive (connected to USB) | Yes                            |
| USB flash drive                    | Yes                            |
| NVME SSD (M.2 interface)           | Yes                            |

**NOTE:** Supported file systems for BIOS recovery: NTFS (sparse, compressed, or encrypted files are not supported), FAT32, EXT.

### 6.4 Boot Options

In the BIOS Setup program, the user can choose to boot from a hard drive, removable driver, or the network. The default setting is for the hard drive to be the first boot device, the removable drive second, and the network third.

**NOTE:** The network can be selected as a boot device. This selection allows booting from the onboard LAN or a network add-in card with a remote boot ROM installed. Pressing the <F12> key during POST automatically forces booting from the LAN. To use this key during POST, the User Access Level in the BIOS Setup program's Security menu must be set to Full.

### 6.4.1 Boot Device Selection During Post

Pressing the <F10> key during POST causes a boot device menu to be displayed. The menu displays the list of available boot devices.

### 6.4.2 Power Button Menu

As an alternative to Configuration Mode or normal POST hotkeys, the user can use the power button to access a menu with BIOS and boot options. The Power Button Menu is accessible via the following sequence:

- 1. System is in S4/S5 (not G3).
- 2. User pushes the power button and holds it down for 3 seconds.
- The Front Panel Power Button LED will be on for the first 3 seconds. After 3 seconds, the LED will begin to blink in the following pattern: 0.25 seconds off, 0.25 seconds on, 0.25 seconds off to signal the user to release the power button.
- 4. User releases the power button before the 4-second shutdown override. If this boot path is taken, the BIOS will use default settings, ignoring settings in VPD where possible. At the point where Setup Entry/Boot would be in the normal boot path, the BIOS will display the following prompt and wait for a keystroke:

If an unrecognized key is hit, then the BIOS will do nothing and wait for another keystroke. If one of the listed hotkeys is hit, the BIOS will follow the indicated boot path. Password requirements must still be honored.

| Power Button Menu Options |                   |                                                                                        |  |  |
|---------------------------|-------------------|----------------------------------------------------------------------------------------|--|--|
| Keystroke                 | Option            | Description                                                                            |  |  |
| [ESC]                     | Normal Boot       | -                                                                                      |  |  |
| [F2]                      | BIOS Setup Menu   | -                                                                                      |  |  |
| [F3]                      | Disable Fast Boot | <b>NOTE:</b> Will only be displayed if at least one Fast Boot optimization is enabled. |  |  |

(continued on next page)

| Power Button Menu Options |                          |                                                                                                    |  |
|---------------------------|--------------------------|----------------------------------------------------------------------------------------------------|--|
| Keystroke                 | Option                   | Description                                                                                                    |  |
|                           |                          | The BIOS will search for a matching .CAP file from the \EFI folder in the supported media with the supported file system. If a matching recovery capsule is found, the BIOS will display the following:                                                            |  |
| [F4]                      | BIOS Recovery            | BIOS will Recover to <biosid> in 20 seconds. [ESC] Cancel Recovery</biosid>                                                                                                    |  |
|                           |                          | Recovery will proceed if not canceled via the ESC key within 20 seconds. The BIOS shall display the recovery progress. If a BIOS .CAP file was not detected (or the BIOS Recovery was canceled) then the BIOS will reset the system and continue normally to POST. |  |
| [F5]                      | Restore BIOS<br>Settings | The BIOS will restore the current setup settings and the current defaults to the build time defaults in the case of a boot issue caused by setup variable changes.                                                                                                 |  |
| [F7]                      | Update BIOS              | BIOS Update during the BDS phrase. The BIOS will update independent of any OS loading and provides a menu UI accessible during boot up. This is not a recovery tool and will not overwrite a corrupt BIOS or ME firmware.                                          |  |
| [F9]                      | Remote<br>Assistance     | <b>NOTE:</b> Will only be displayed if Remote Assistance is supported.                                                                                                    |  |
| [F10]                     | Enter Boot Menu          | -                                                                                                    |  |
| [F12]                     | Network Boot             | -                                                                                                    |  |

### 6.5 Boot Options

The BIOS includes security features that restrict access to the BIOS Setup program and who can boot the computer. A Supervisor and User password can be set for the BIOS Setup program and for booting the computer, with the following restrictions:

- The Supervisor password gives unrestricted access to view and change all the Setup options in the BIOS Setup program. This is Supervisor Mode.
- The User password gives restricted access to view and change Setup options in the BIOS Setup program. This is User Mode.
- If only the Supervisor password is set, pressing the <Enter> key at the
  password prompt of the BIOS Setup program allows the user restricted
  access to Setup.
- If both the Supervisor and User passwords are set, users can enter either the Supervisor or User password to access Setup. Users have access to Setup regardless to which password is used.
- Setting the User password restricts who can boot the computer. The
  password prompt will be displayed before the computer boots. If only
  the Supervisor password is set, the computer boots without asking for a
  password. If both passwords are set, the user can enter either password to
  boot the computer.
- For enhanced security, use different passwords for the Supervisor and User passwords.
- Valid password characters are A-Z, a-z, 0-9, and special characters. Passwords may be up to 20 characters in length.
- To clear a set password, enter a blank password after entering the existing password.

The table below shows the effects of setting the Supervisor password and User password. This table is for reference only and is not displayed on the screen.

| Password<br>Set               | Neither                               | Supervisor only                                 | User only                                   | Supervisor and User set                         |
|-------------------------------|---------------------------------------|-------------------------------------------------|---------------------------------------------|-------------------------------------------------|
| Supervisor<br>Mode            | Any user can<br>change all<br>options | Can change<br>all options                       | N/A                                         | Can change<br>all<br>options                    |
| User Mode                     | Any user can<br>change all<br>options | Can change<br>a limited<br>number of<br>options | Can change all options                      | Can change<br>a limited<br>number of<br>options |
| Setup<br>Options              | None                                  | Supervisor<br>Password                          | Enter<br>Password<br>Clear User<br>Password | Supervisor<br>Password<br>Enter<br>Password     |
| Password<br>to Enter<br>Setup | None                                  | Supervisor                                      | User                                        | Supervisor or<br>User                           |
| Password<br>During<br>Boot    | None                                  | None                                            | User                                        | Supervisor or<br>User                           |

# **6.6 BIOS Error Messages**

| Error Message          | Explanation                                                                                                    |
|------------------------|----------------------------------------------------------------------------------------------------|
| CMOS Battery Failure   | The battery may be losing power. Replace the battery soon.                                                      |
| CMOS Checksum Error    | The CMOS checksum is incorrect. CMOS memory may have been corrupted. Run Setup to reset values.                 |
| Memory Size Decreased  | Memory size has decreased since the last boot. If no memory was removed, then the memory may be bad.            |
| CMOS Timer Not Set     | The battery may be losing power. Replace the battery soon.                                                      |
| Processor Thermal Trip | Processor overheated.                                                                                           |
| Auto RTC Reset         | The system triggers RTC clear to recover the system back to the normal condition from consecutive boot failure. |